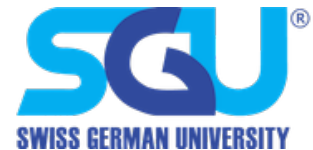

## **SGU Google User Provisioning Manual for Student**

- 1. When you are enrolled as our student at Swiss German University, you will receive notification from system for your SGU Account to access SGU Applications, such as;
	- SGU Mail (https://mail.student.sgu.ac.id)
	- Google-Apps (classroom, meet, etc.)
	- And other applications
- 2. Please sign-in to https://classroom.google.com to activate your google account on Swiss German University, and login using the username and password given on step (1) above.

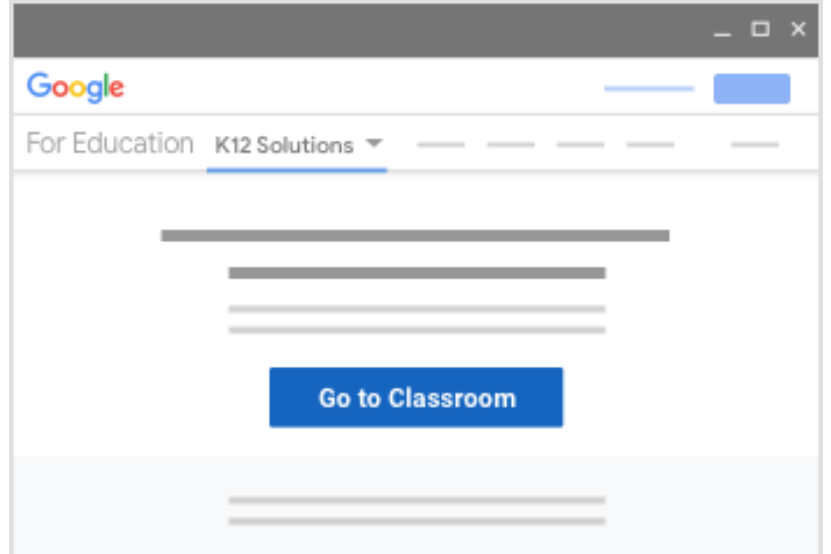

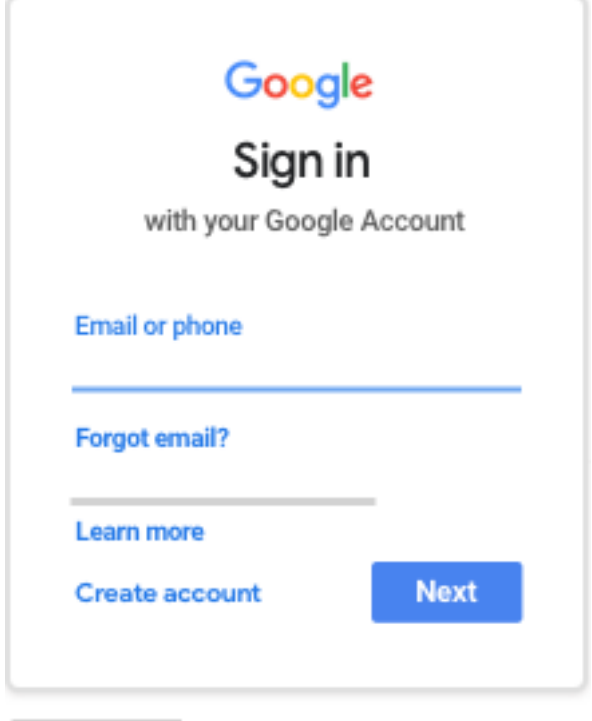

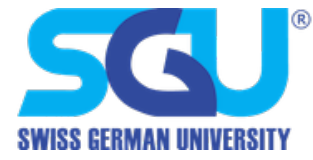

3. After signing-in please follow google guide in order to activate your google account.

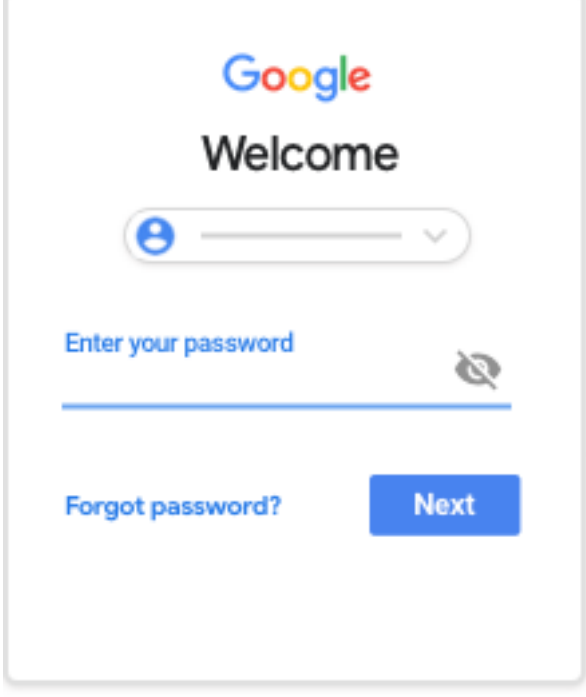

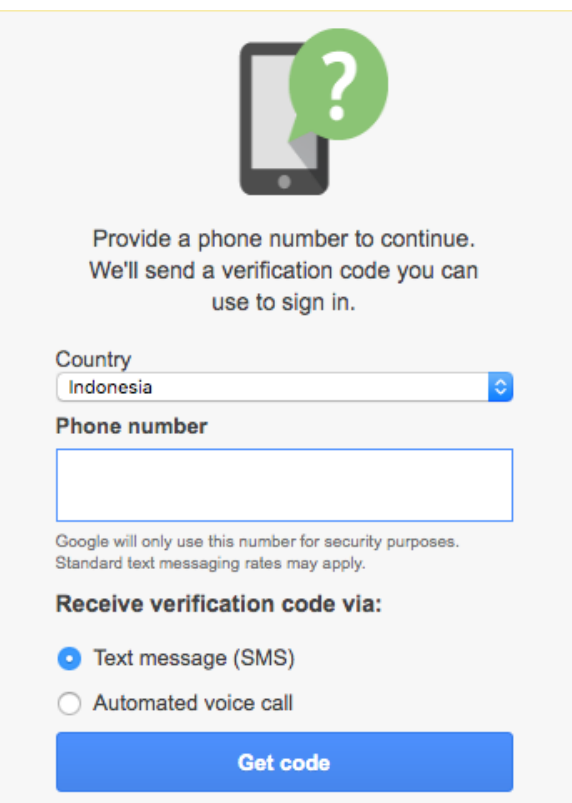

Note : please enter a valid and active mobile phone number

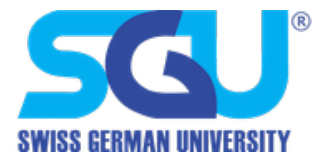

4. Select "I'm a student" from the pick your role menu, this can only have done once

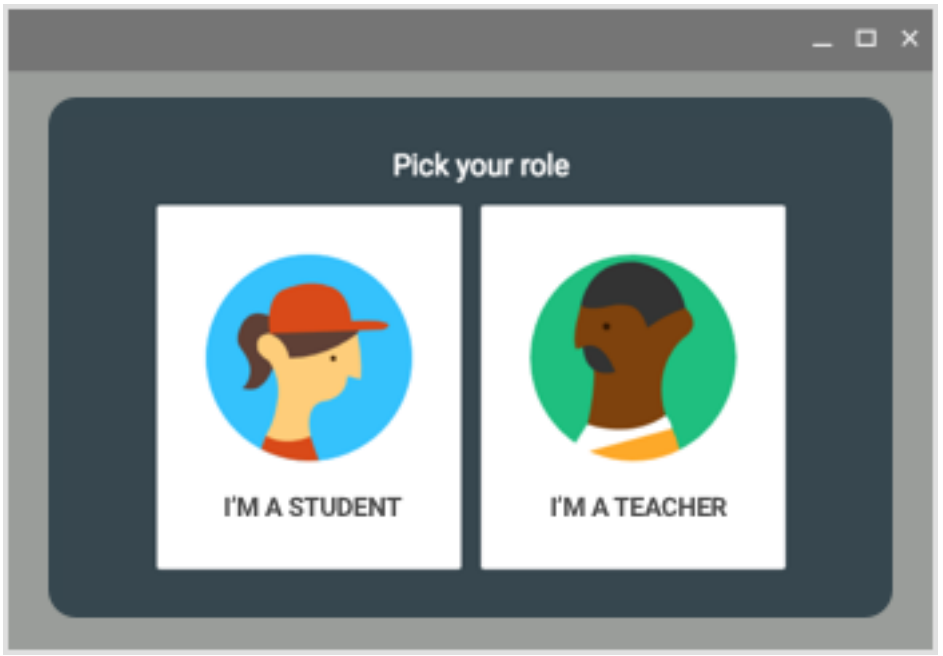

Note : if you select "I am a teacher" you will need to show a proof of document to the faculty for the approval.

5. For more information on google classroom, visit google classroom documentation on https://support.google.com/edu/classroom/

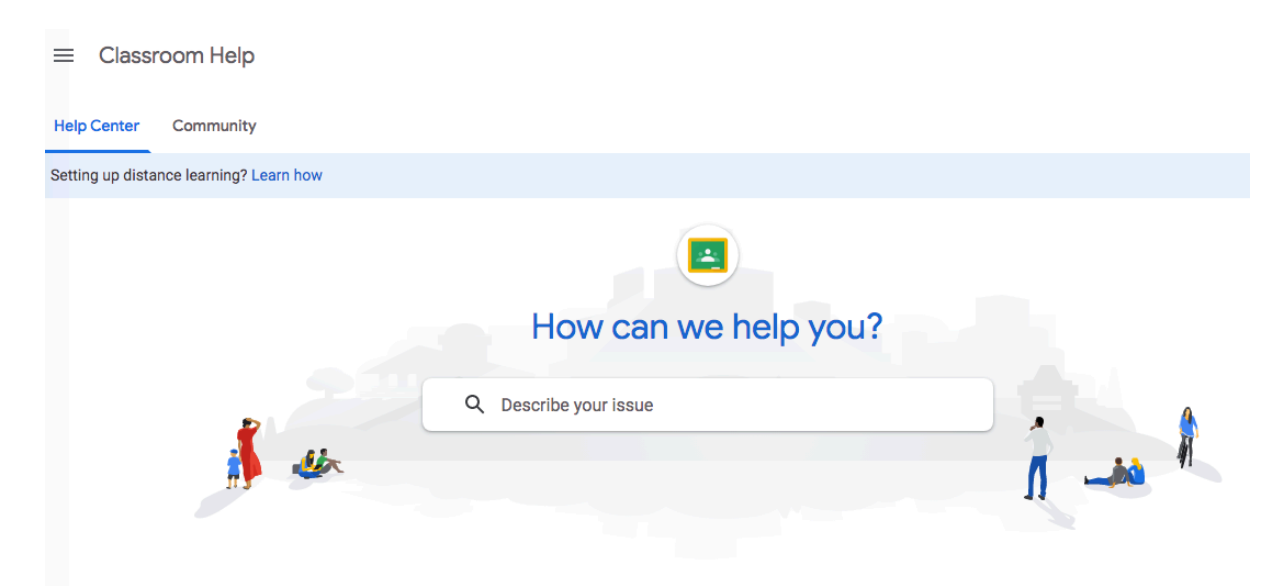

6. If you have a problem regarding signing to your account, please contact Information System and Technology hotline +62 811 877 0082 (WhatsApp chat only).